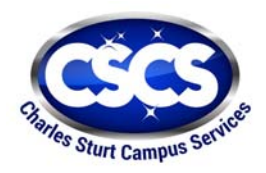

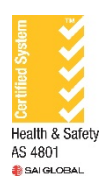

# **BEIMS – CODE CONVENTIONS GUIDE**

### Trades and Positions

Typically the Trade is as follows;

#### **CS + <Site> + <Descriptor> + <No>**

Eg CSBACL001 = CS + BA + CL001 (Campus Services, Bathurst, Cleaner Position 1)

#### **Site Coding (2 digits)**

- Z All Campuses (or the master task)
- AL Albury
- DU Dubbo
- OR Orange
- WA Wagga
- BA Bathurst
- CA Canberra
- PM Port Macquarie
- NZ Northern Zone
- SZ Southern Zone

### **Position Descriptor Coding –**

- If the position has one word use the first 2 digits eg: Supervisor would be SU
- If the position has more than one word use the first digit of the first and last word eg: Senior Supervisor would be SS and Workplace Improvement Officer would be WO
- Cleaners will have 3 digits after CL as there may be more than 100 positions in the future so CL001, CL010, CL160 etc. The other positions can just have 2 eg: Zone Manager would be CSNZZM01 or CSSZZM01

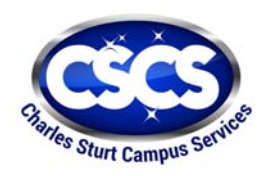

**Charles Sturt Campus Services Limited** ABN 37 063 446 864 **Registered Office: Division of Finance, Building 8 Charles Sturt University** Wagga Wagga NSW 2678

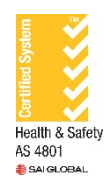

### Tasks

- Task Number
- **Frequency Type** This is is the type of interval not the actual frequency of the Work Order. Eg: if the Interval is 26 and the Frequency Type is Weekly the Work Order will occur every 26 weeks.
- **Task are generally defined by weekly intervals** eg: 4, 13, 26 and 52 weekly intervals are replacing the Monthly, Quarterly, 6 Monthly and Yearly
- **Master Tasks** all have a "Z" suffix indicating they are the Masters. Then for each campus (if required), these can be "Copied" and additional Tasks created using the Campus Suffix (see diagram below) … The task then used for the campus will have the necessary Trade allocated (Note the master Task will not require a Trade)

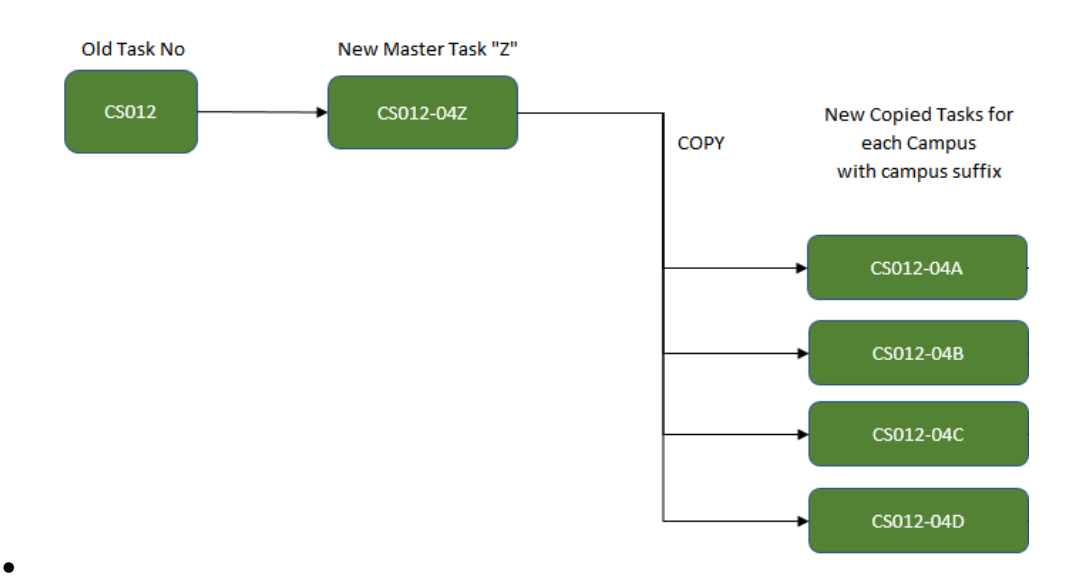

### Task Numbering (max 10 digits)

 $CS + < 3$  digit number > + "-" + < 2 chr freq > + <campus code>

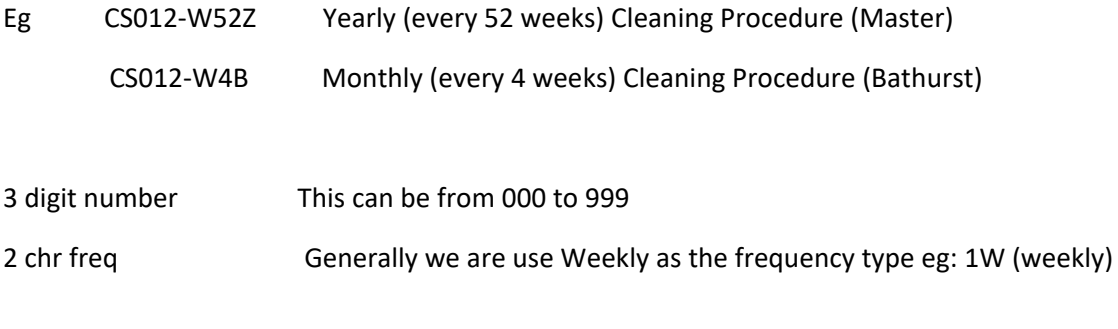

Campus Code (single chr)

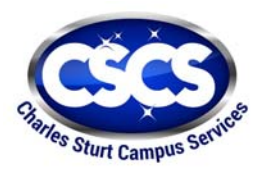

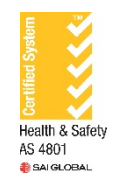

#### Z – All Campuses (or the master task)

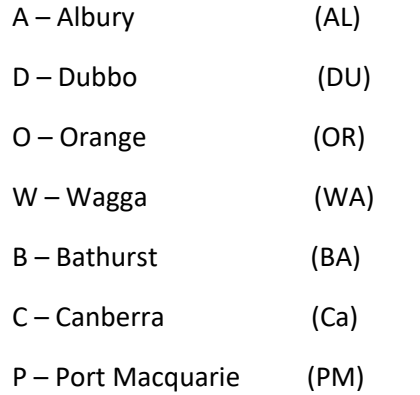

When there is a variation to the master task then this would be "copied" and a new task created for each campus as needed then these can technically have their own specific work schedule details (the long text). This way in search lists etc.. they will reside near one another and so assist in searching. This will also prompt you to know if that task at all has been used on that Campus. For example there may be 8 x CS012 task variants (one for each campus and a master).

The Master Task does not have any Trades allocated, especially if it is a multi‐campus task. Note Tasks for use only by senior admin/managers whereby there is only a single Trade can have the trade allocated.

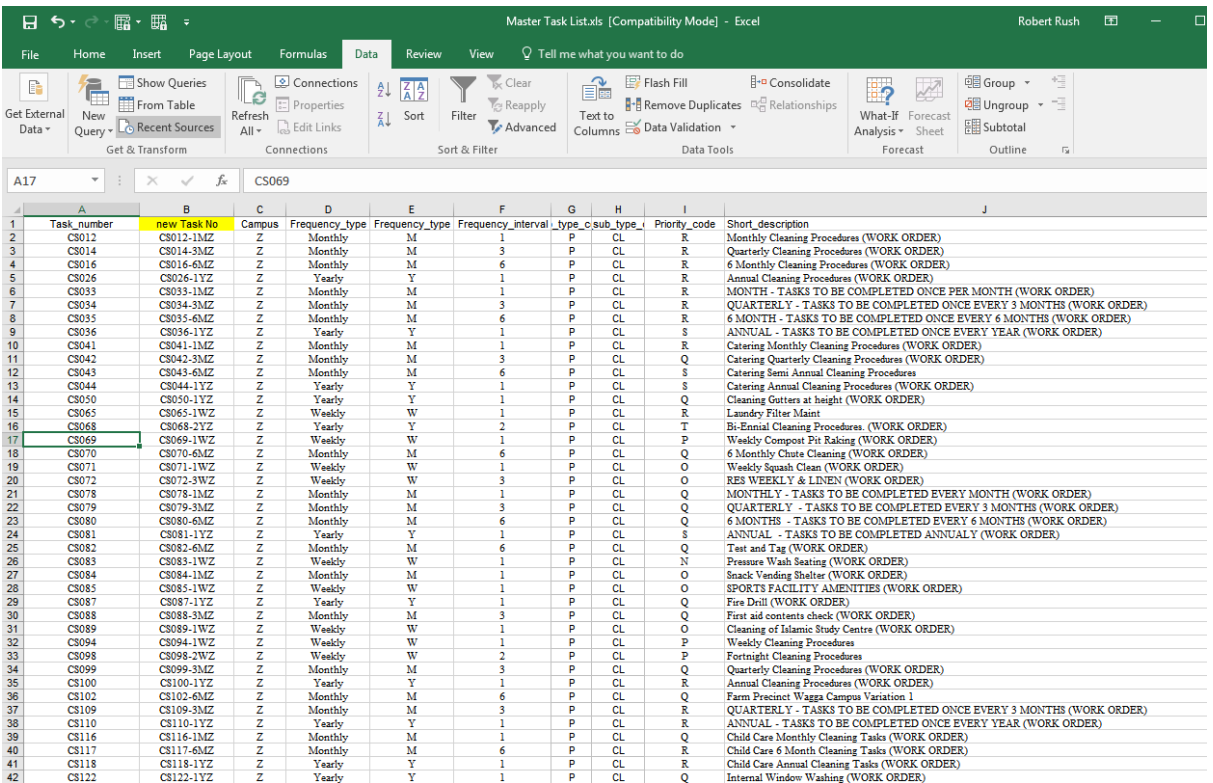

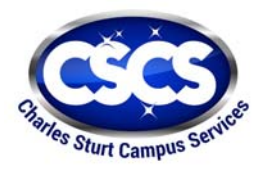

#### **Charles Sturt Campus Services Limited** ABN 37 063 446 864 **Registered Office: Division of Finance, Building 8 Charles Sturt University** Wagga Wagga NSW 2678

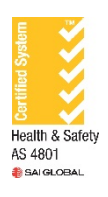

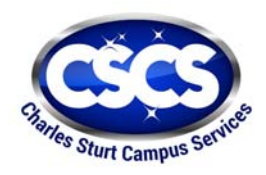

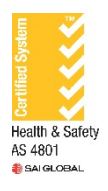

## Notes from BEIMS PM for preparing BEIMS transfer data;

#### **Master Assets Feb 2017.xlsx**

 This sheet has all the Asset Details and any edits must be done in this. Some of the asset details are shown in the Schedules worksheet to make life easier so you are not moving back & forth to read things like the asset description, building/site descriptions etc…

#### **Master Task List.xls**

- This sheet has all the PM Task Details for the old system and will form the basis of the PM task Details in BEIMS moving forward.
- Any rows no longer required please flag (in red)
- Any edits please do these in this worksheet
- Add new rows as required for any new Tasks/Schedules

#### **Master Task Schedule.xls**

- This sheet is primarily for the Asset, Task, Create from date columns. The rest of the columns are there to make life easier and like other sheets so you are not moving back& forth too much. This sheet also has the old Campus code but now shows the BEIMS Site Description which is based on the Assets building/site relationship. I noticed there are some in this list that show Old Campus = W but the Site is Dubbo or Orange?
- Really you should only edit the Crete from date here if required, delete rows or add new rows.
- The rest of any edits (Assets or Tasks) should done in one of the other two master sheets (above)…